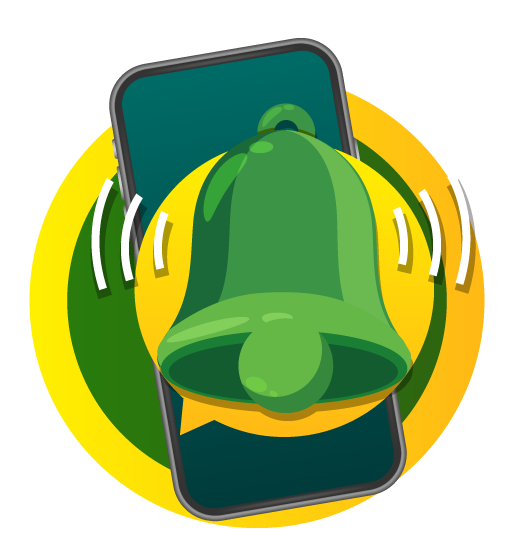

# **คู#มือการปฏิบัติงาน** ศูนย์บริการเกษตรพิรุณราช ้สำหรับเจ้าหน้าที่หน่วยงาน

## **สารบัญ**

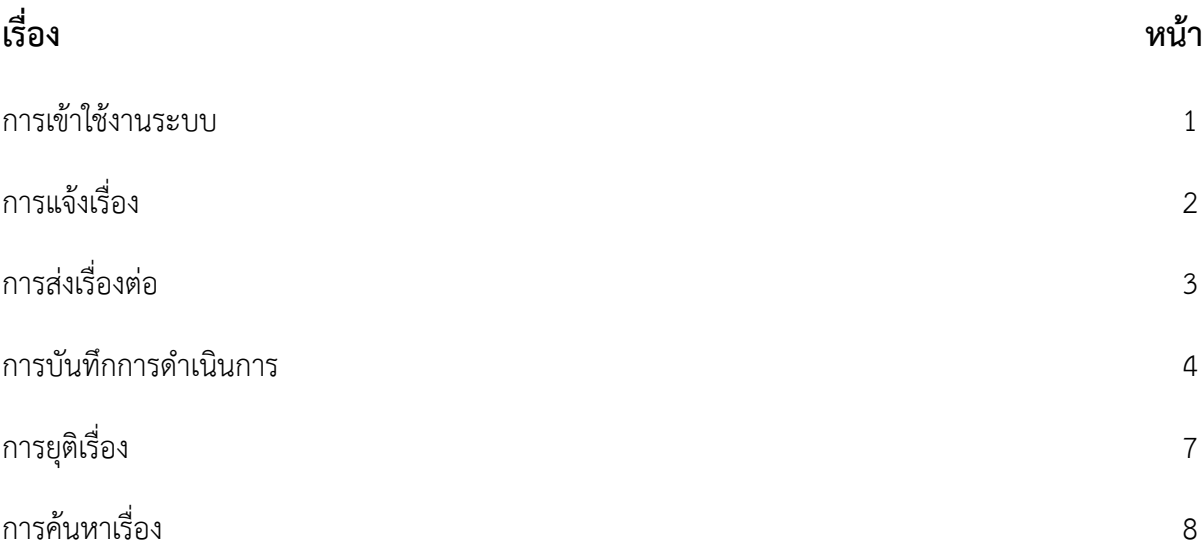

#### **1. การเข\*าใช\*งานระบบ**

สามารถเข้าใช้งานระบบที่ <u>https://pirunraj.com/test/</u> จากนั้นคลิกที่ "เข้าสู่ระบบสำหรับเจ้าหน้าที่"

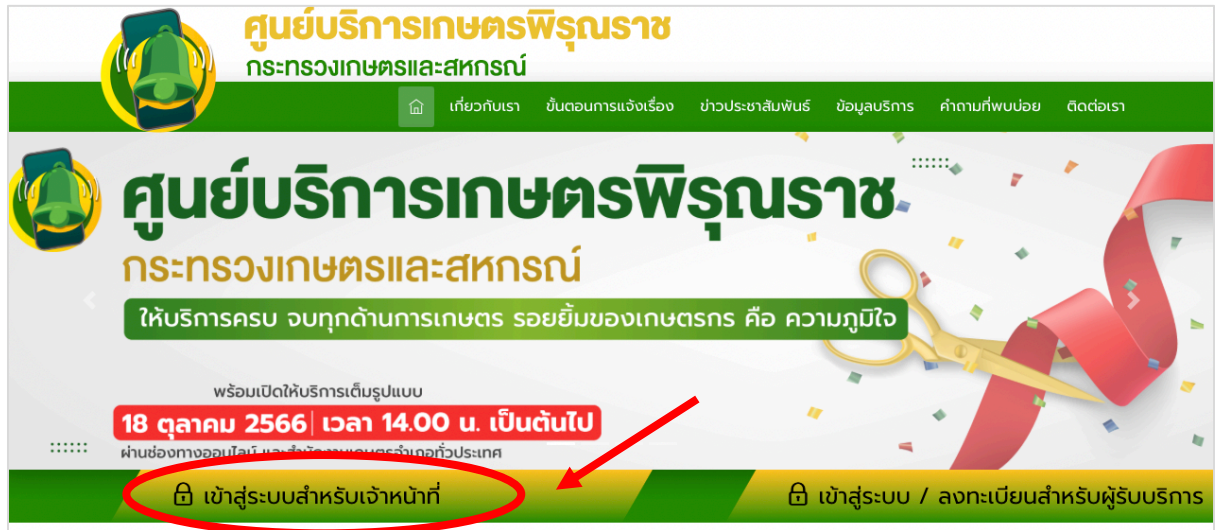

จากนั้นจะปรากฏหน้าจอ "เข้าสู่ระบบ" โดยสามารถใช้รหัสผู้ใช้งานและรหัสผ่านที่ได้ทำการแจ้ง แต่ละหน่วยงานเรียบร้อยแล้ว

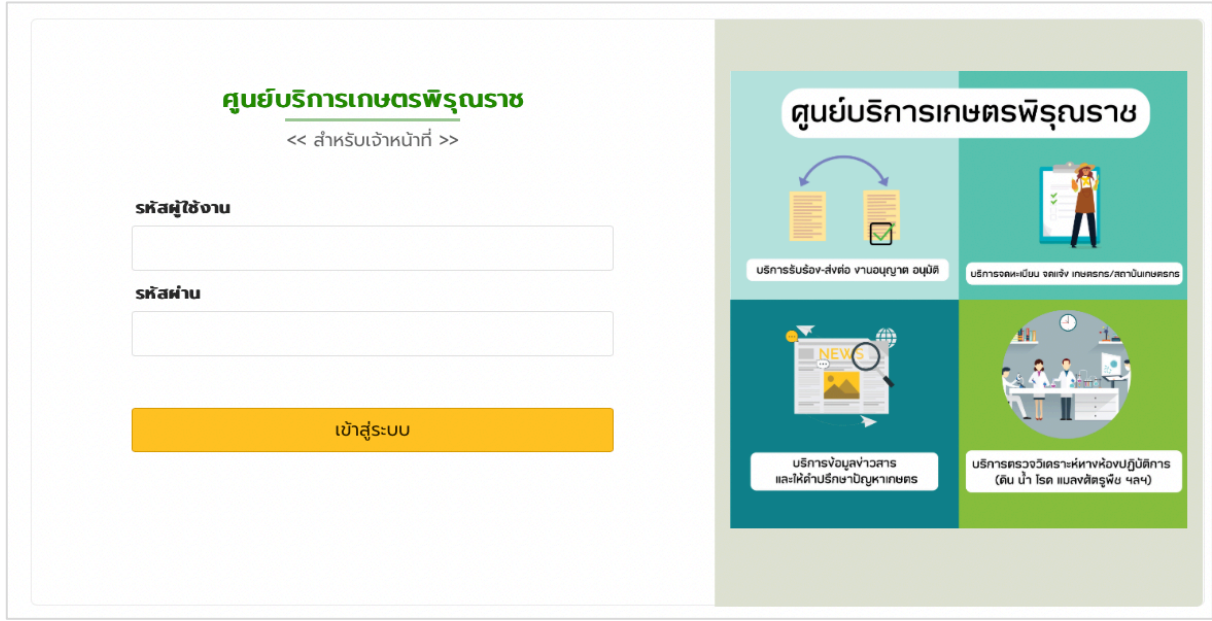

### **2. การแจ\*งเรื่อง**

กรณีที่ผู้ขอรับบริการมาแจ้งเรื่องที่สำนักงานของท่าน สามารถบันทึกการแจ้งผ่านระบบโดยคลิกที่เมนู "แจ้งเรื่อง"

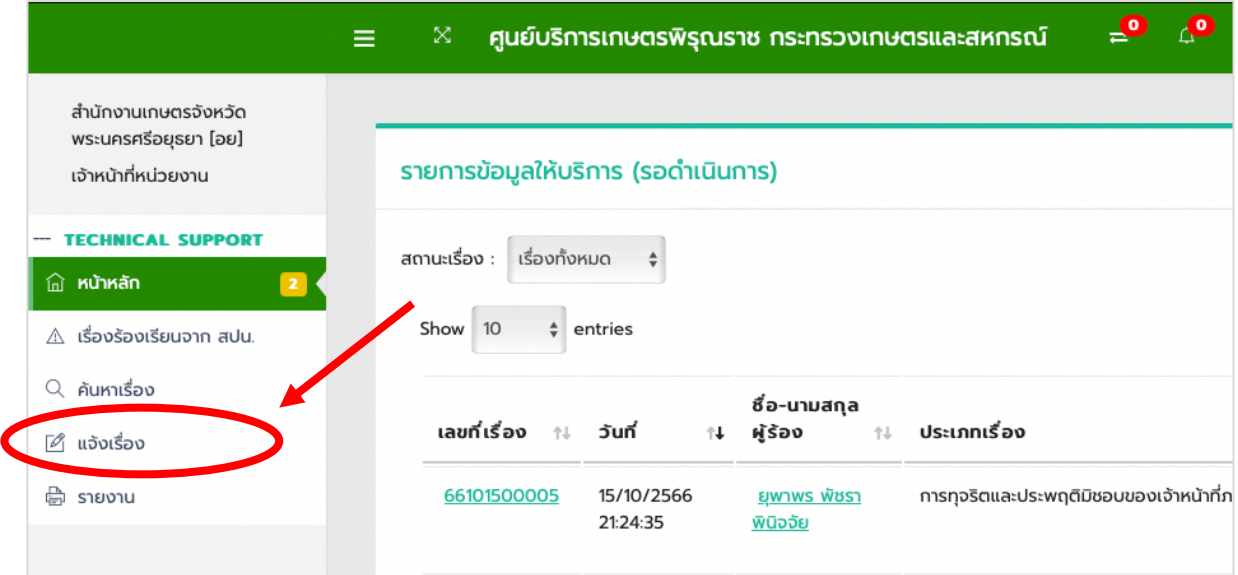

จากนั้นจะปรากฏหน้าจอการบันทึกข้อมูล ให้กรอกข้อมูลที่มี (\*) ให้ครบถ้วนจากนั้นกดปุ่ม "บันทึก"

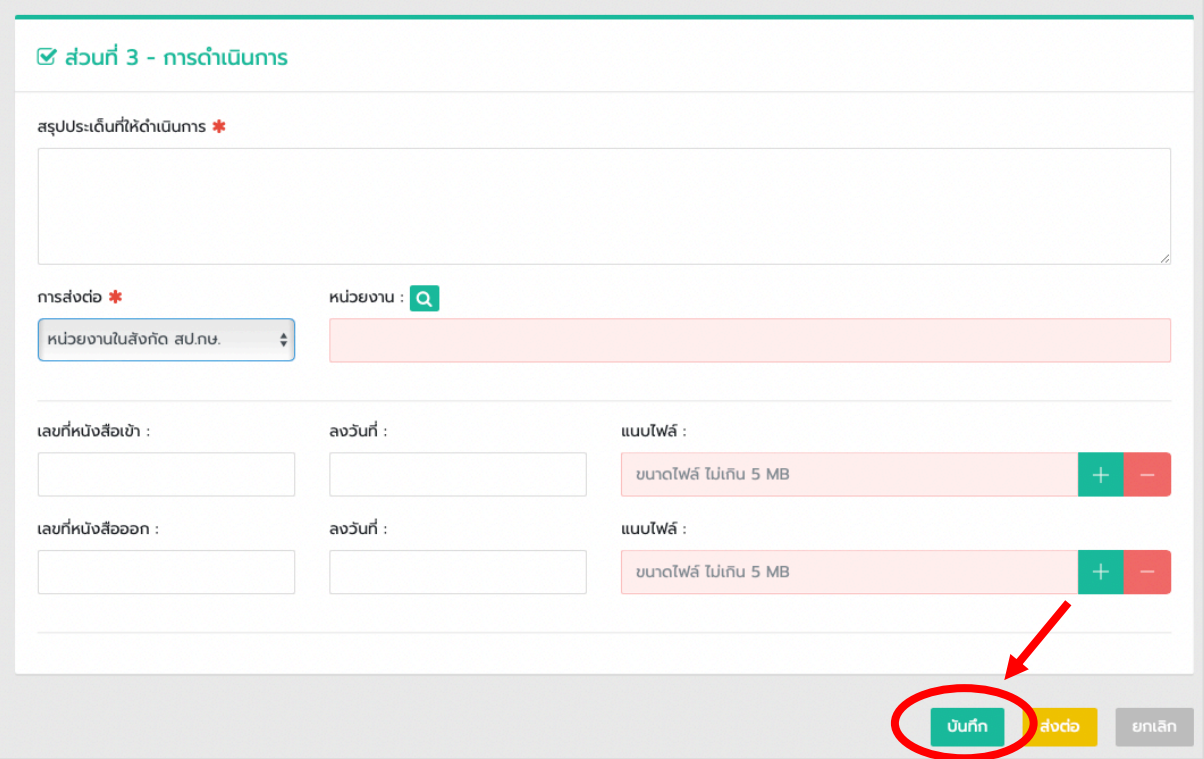

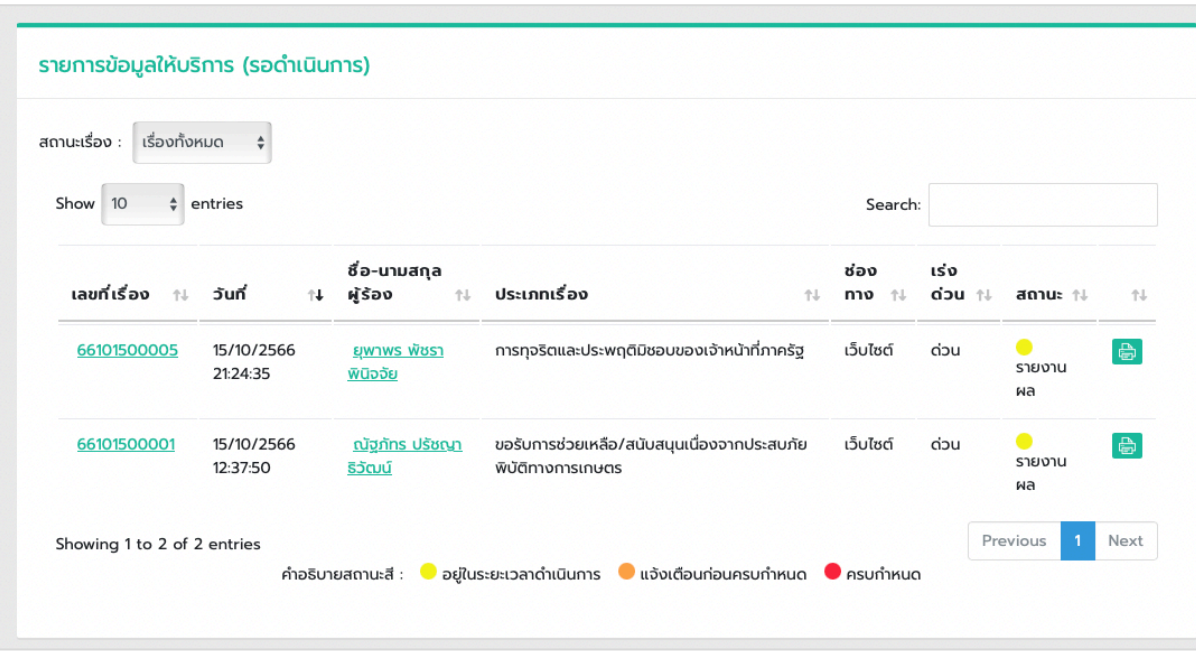

### เรื่องที่ได้ทำการบันทึกจะปรากฏที่เมนู "หน้าหลัก" ของระบบ

## **3. การส9งเรื่องต9อ**

กรณีที่เจ้าหน้าที่หน่วยงานวิเคราะห์การขอรับบริการแล้วไม่ตรงกับภารกิจของหน่วยงาน สามารถส่ง เรื่องต่อไปยังหน่วยงานที่มีภารกิจเกี่ยวกับการขอรับบริการนั้นได้ โดยเลือกหน่วยงานในหัวข้อมูล "การส่ง ต่อ" เลือกการส่งต่อเป็น "หน่วยงานในสังกัด กษ." ซึ่งอยู่ในเมนู "แจ้งเรื่อง"

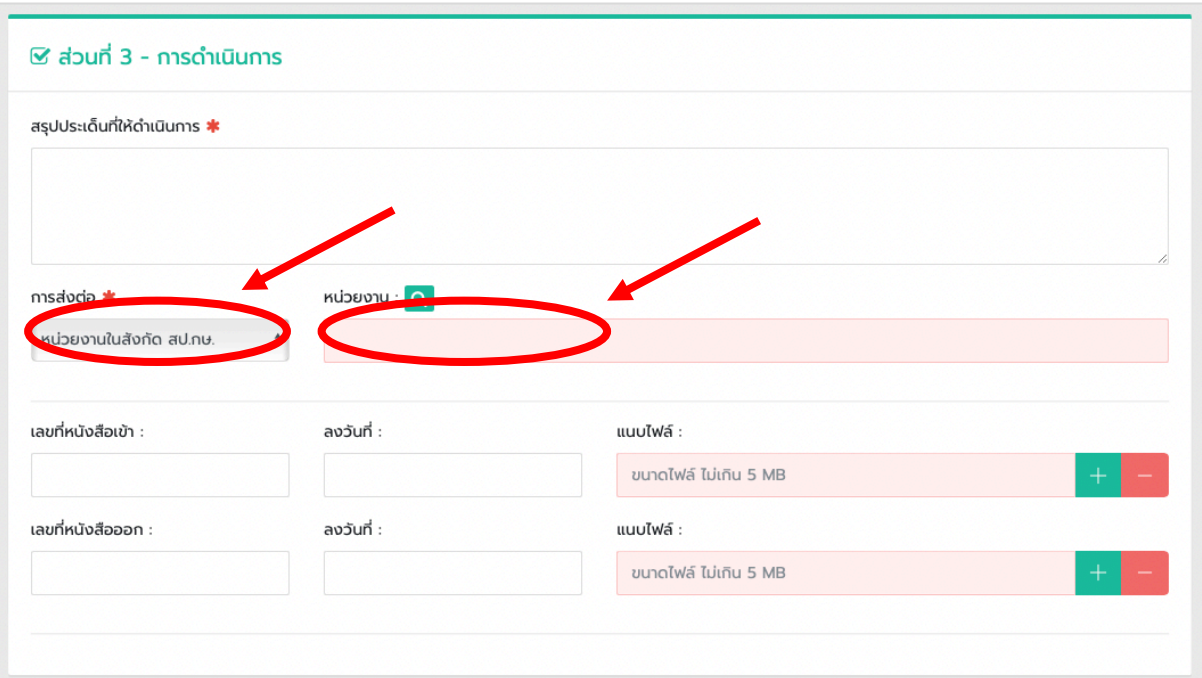

เมื่อทำการเลือกหน่วยงานที่ต้องการส่งต่อเรียบร้อยแล้ว คลิกที่ปุ่ม "ส่งต่อ" จากนั้นเรื่องจะไปปรากฎ ในรายการขอรับบริการของหน่วยงานนั้นๆ ต่อไป

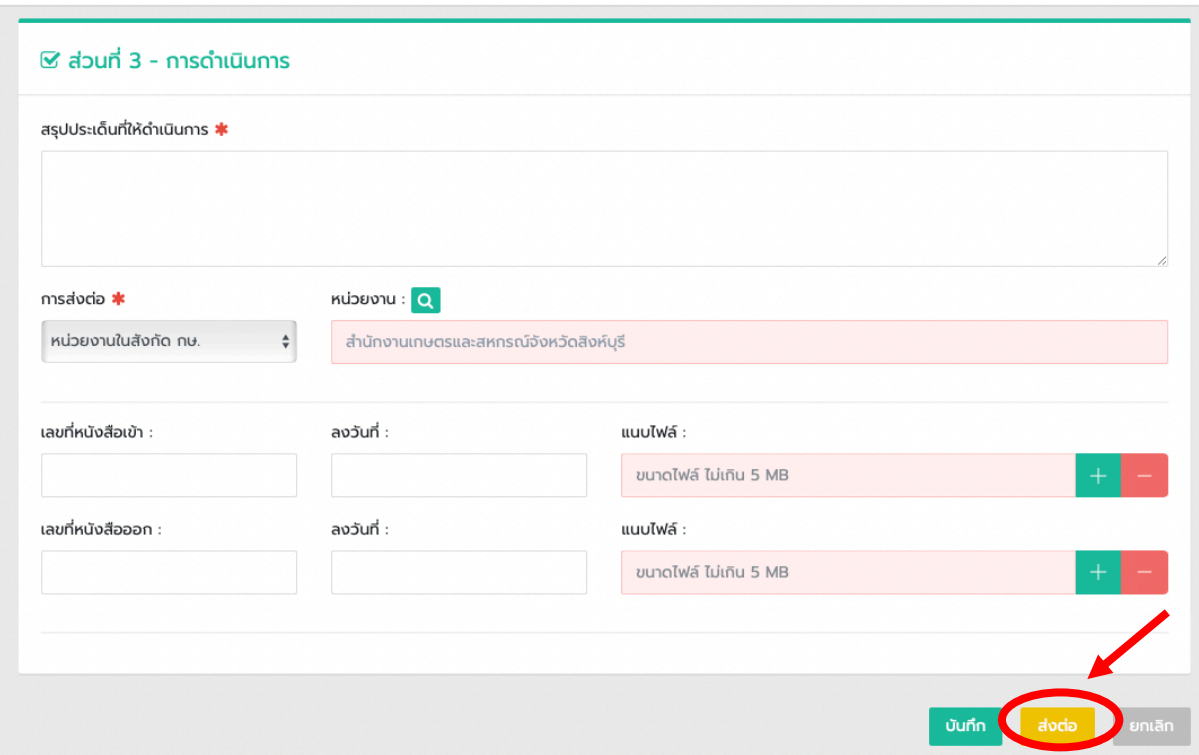

#### **4. การบันทึกการดำเนินการ**

กรณีที่ที่หน่วยงานของท่านได้มีการบันทึกแจ้งเรื่องหรือกรณีที่หน่วยงานอื่นส่งเรื่องมายังหน่วยงานของ ท่านให้ดำเนินการต่อ จะปรากฏ "รายการข้อมูลให้บริการ (รอดำเนินการ)" ที่เมนู "หน้าหลัก" ของระบบ

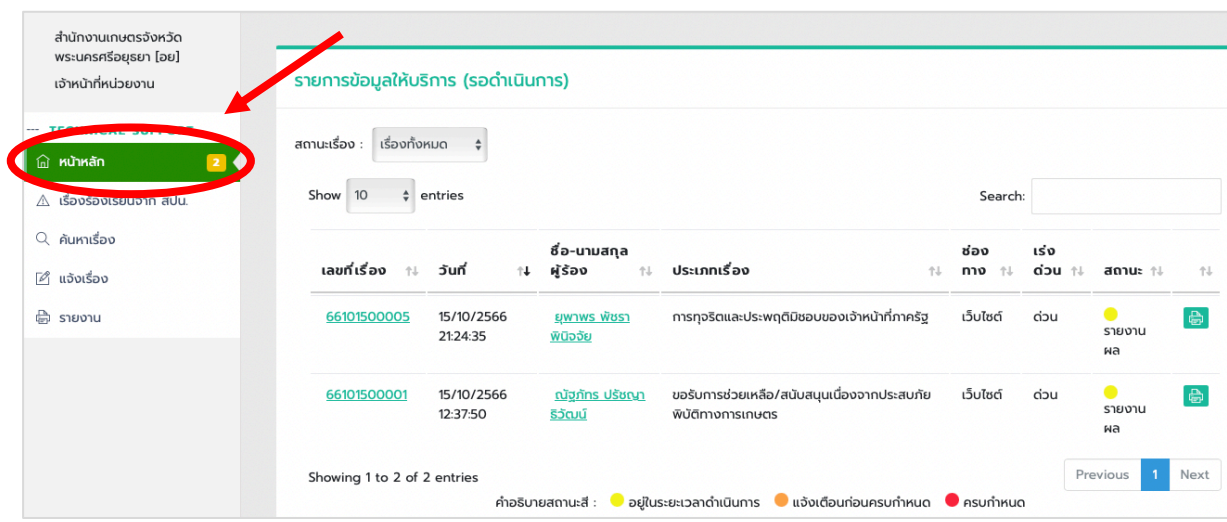

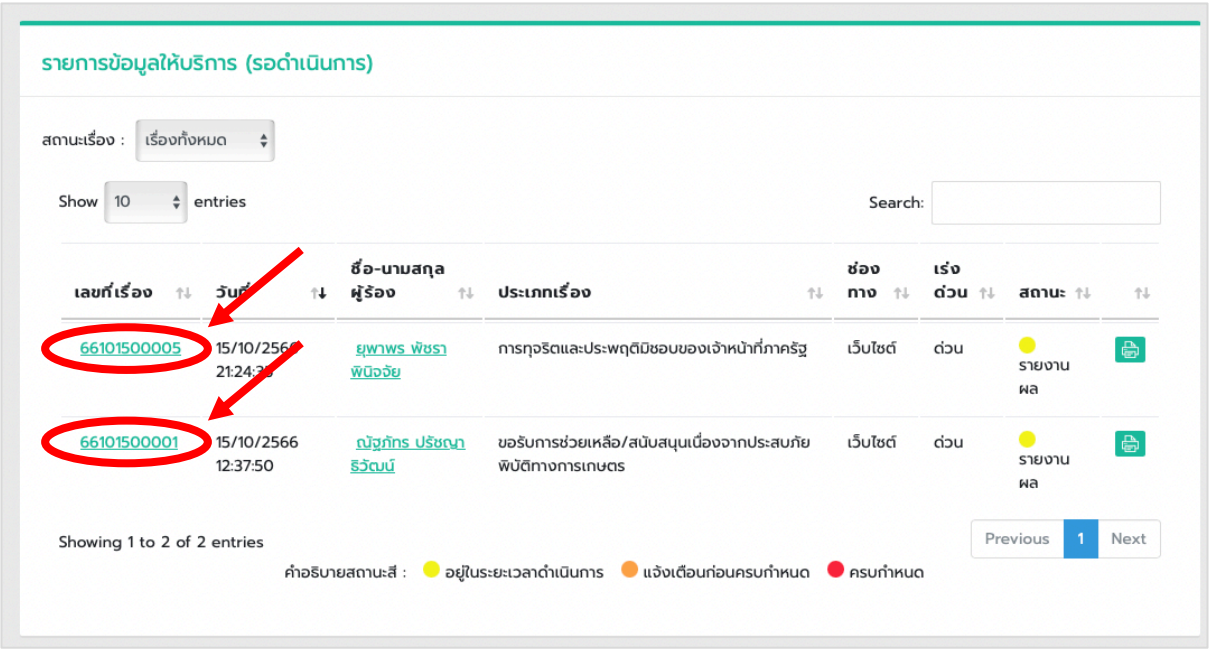

จากนั้นให้ทำการคลิกที่ "เลขที่เรื่อง" เพื่อดูรายละเอียดเรื่องที่ผู้ขอรับบริการได้แจ้งข้อมูลไว้

หลังจากที่ดูรายละเอียดข้อมูลที่ผู้ขอรับบริการได้แจ้งไว้ และดำเนินการเรียบร้อยแล้ว ให้ทำการคลิกที่ ปุ้ม "เพิ่มข้อมูลการดำเนินการ"

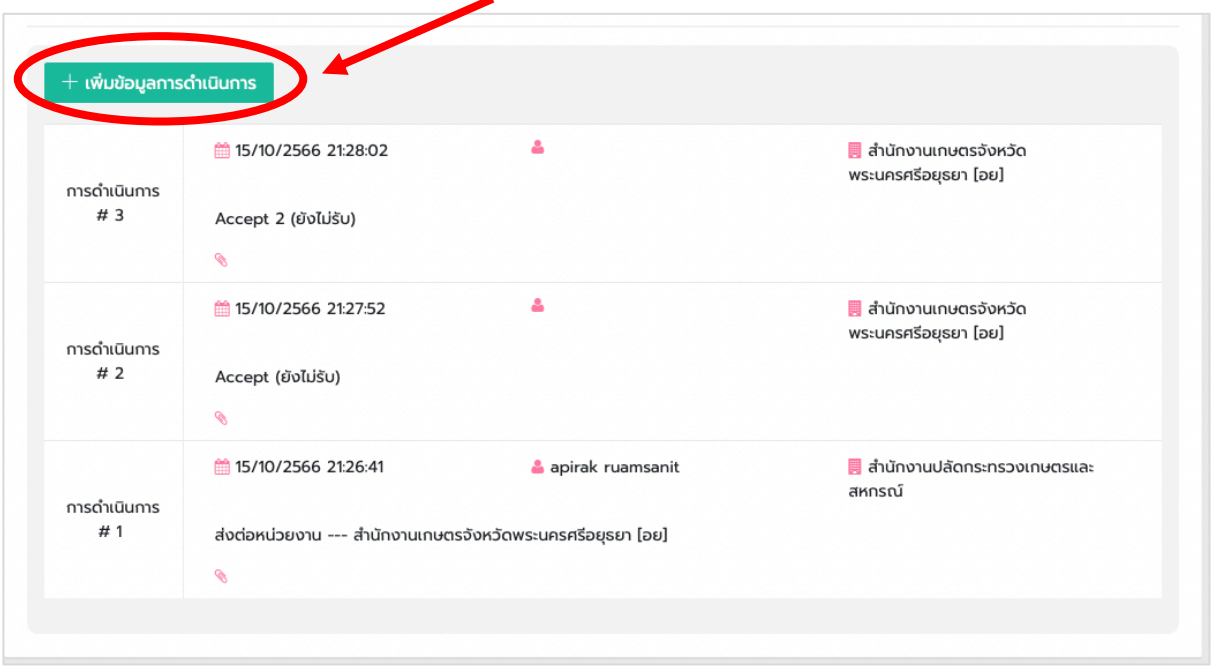

จากนั้นให้ทำการพิมพ์รายละเอียดที่ได้ดำเนินการแล้ว และถ้าหากมีรูปภาพหรือหลักฐานอื่นๆ เพิ่มเติม ี่ สามารถแนบไฟล์โดยคลิกที่ปุ่ม "เลือกไฟล์" เมื่อกรอกข้อมูลครบถ้วนแล้ว ให้ทำการคลิกที่ปุ่ม "บันทึกการ ดำเนินการ"

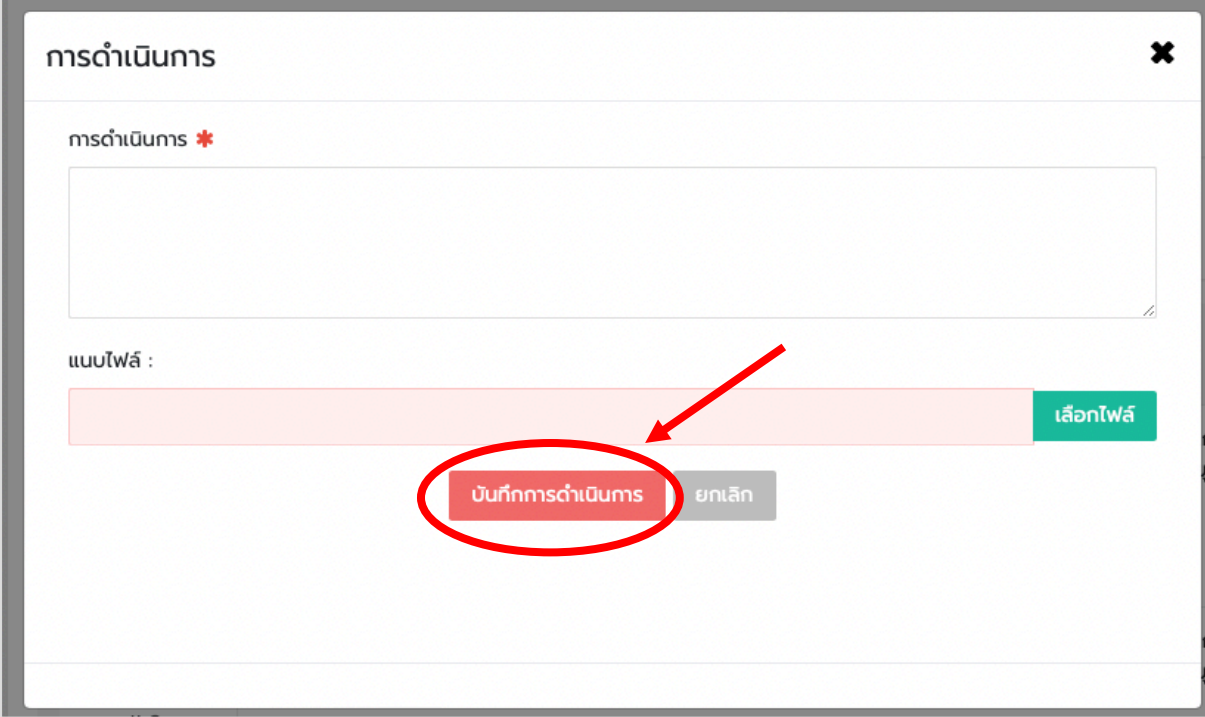

### เมื่อทำการบันทึกการดำเนินการเรียบร้อยแล้ว จะแสดงข้อมูลที่ท่านได้ทำการบันทึกผ่านระบบ

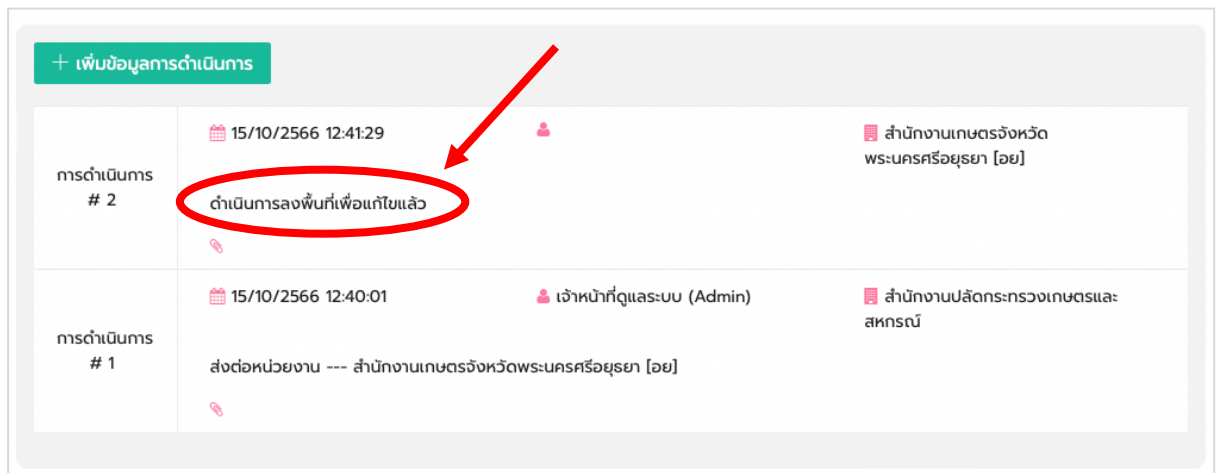

## **5. การยุติเรื่อง**

กรณีที่หน่วยงานได้มีการดำเนินการตามคำขอรับบริการเรียบร้อยแล้ว สามารถทำยุติเรื่องโดยไปที่เมนู

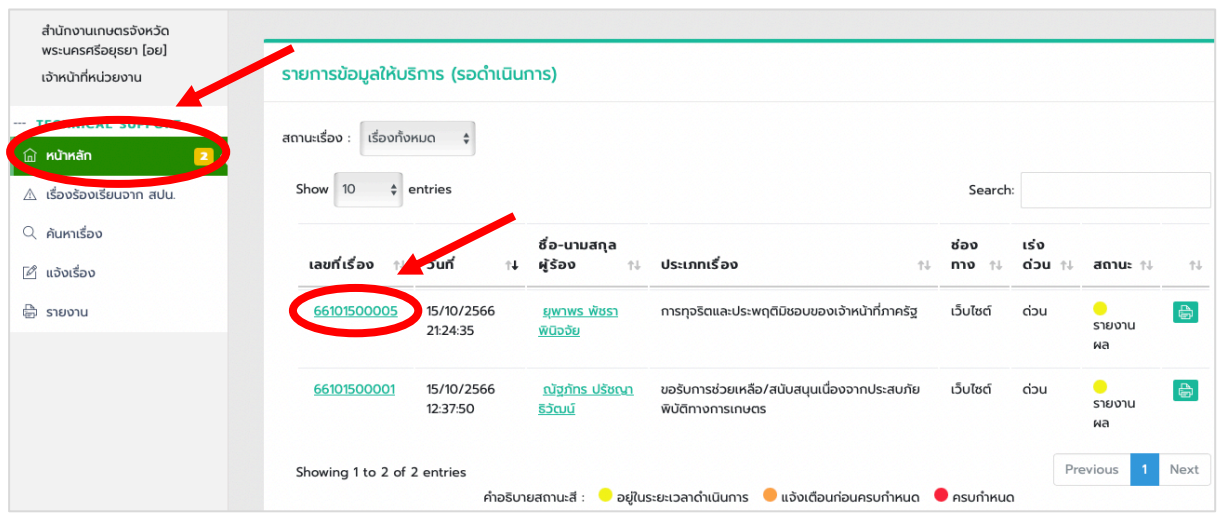

จากนั้นคลิกที่ปุ่ม "ยุติเรื่อง" ซึ่งจะอยู่ด้านล่างของหน้าจอ

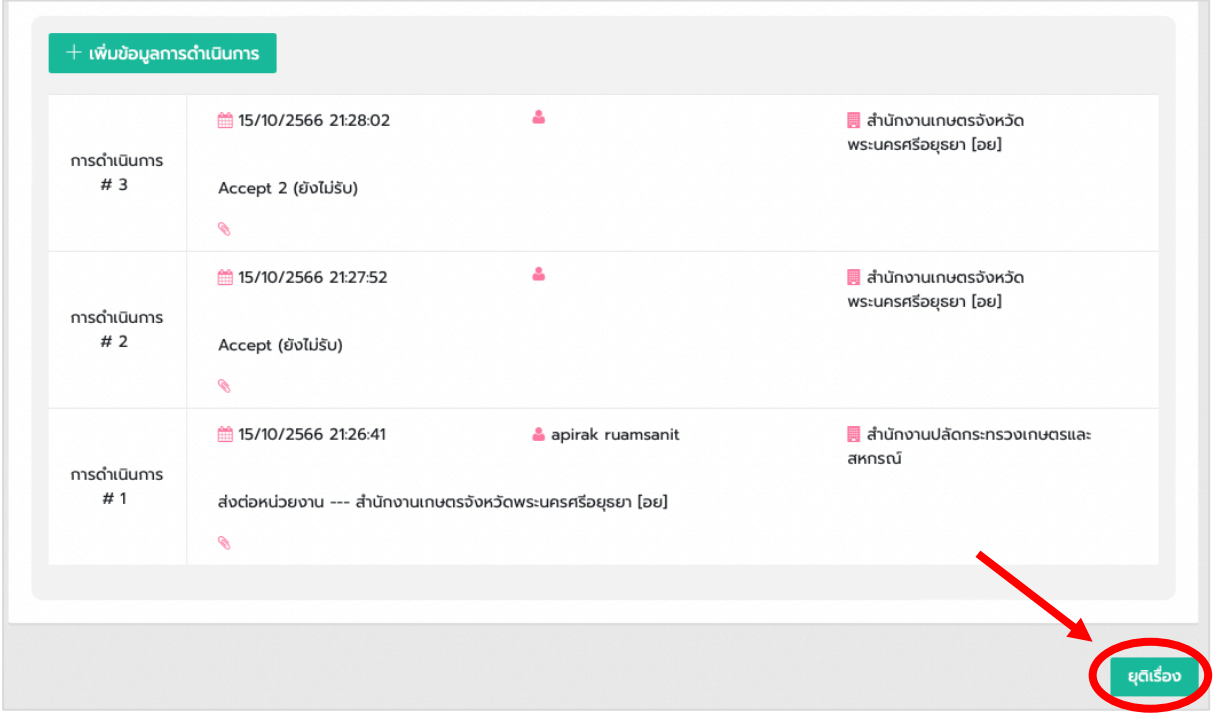

#### **6. การค\*นหาเรื่อง**

กรณีที่มีผู้ขอรับบริการมาติดตามเรื่อง หรือกรณีที่หน่วยงานได้ทำการยุติเรื่องแล้ว เรื่องจะไม่แสดงใน รายการขอรับบริการ (รอดำเนินการ) โดยสามารถค้นหาเรื่องได้โดยไปที่เมนู "ค้นหาเรื่อง"

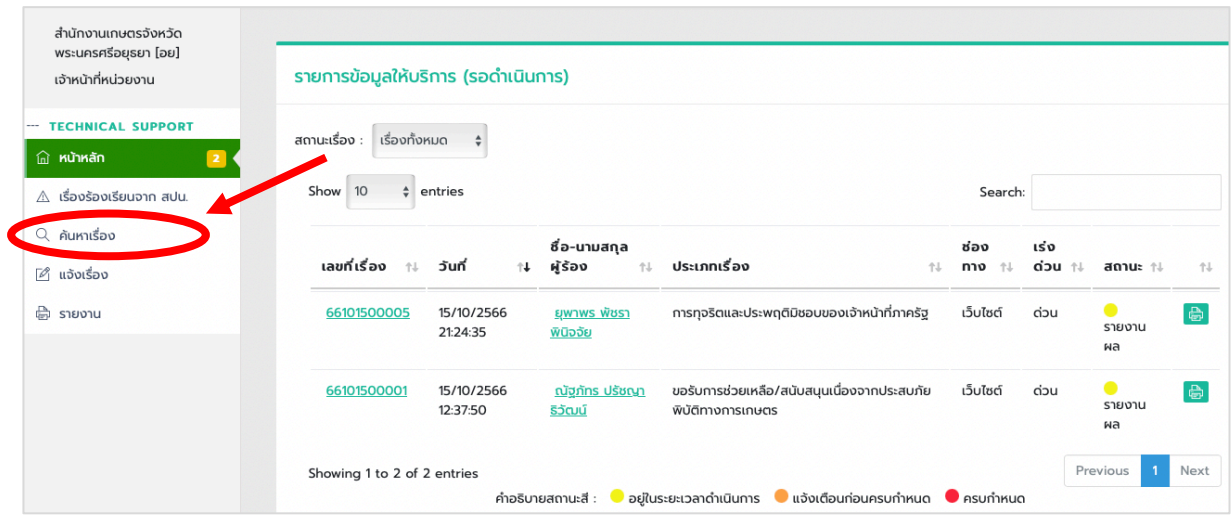

สามารถค้นหาโดยใช้เลขที่เรื่อง หรือชื่อผู้รับบริการ เพื่อแสดงรายการขอรับบริการของผู้ขอรับบริการ

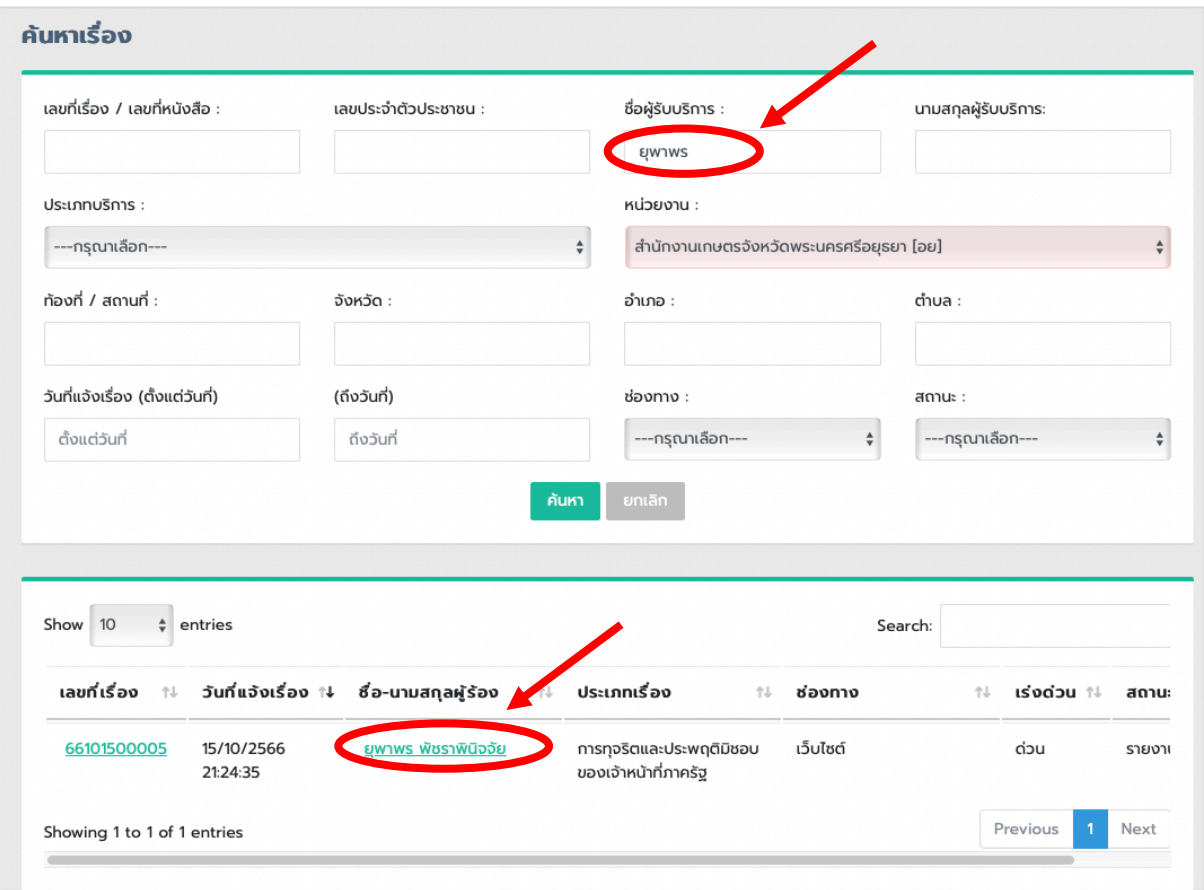